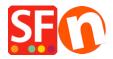

Knowledge base > Pages and Products > How can I set a Minimum purchase amount for my Shop? Customers have to Purchase more than \$20 for example

## How can I set a Minimum purchase amount for my Shop? Customers have to Purchase more than \$20 for example

Merliza N. - 2021-12-08 - Pages and Products

You can setup minimum and maximum Total Order values in Global Settings

- Open shop in Shopfactory
- Click Settings menu and select Global Settings
- In the Section marked Set Purchase Price Minimum and Maximum, specify the Minimum order amount you will accept. If you don't want to set a Maximum enter a large number such as 999999. Then Click the Ok button.

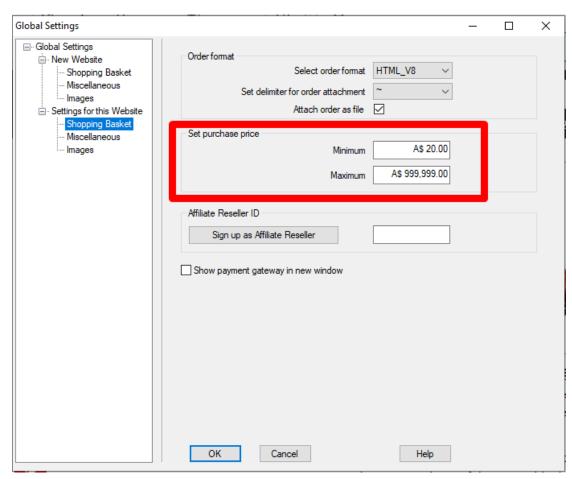

If I set minimum as \$20 and Maximum as \$999999 and I try to order \$5.00 the following will occur at checkout

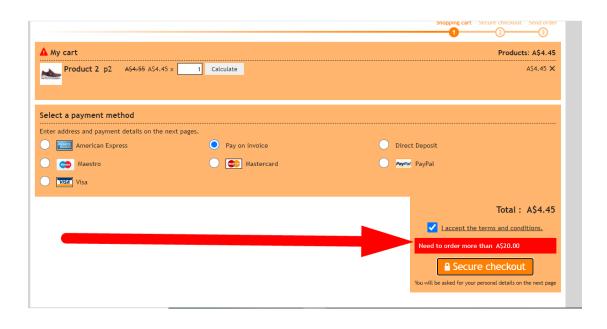